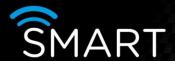

# LITE and PRO software customisation

VISTA KN©WLEDGE BASE

#### INTRODUCTION

The following information allows basic customisation the front end of the LITE and PRO software V3.76 or later (small and large logo, along with the text).

## After software installation

To customise the Vista SmartControl LITE software, you need three files, which have to be copied to the program directory after installation (normally C:\Vistacont in standard installation).

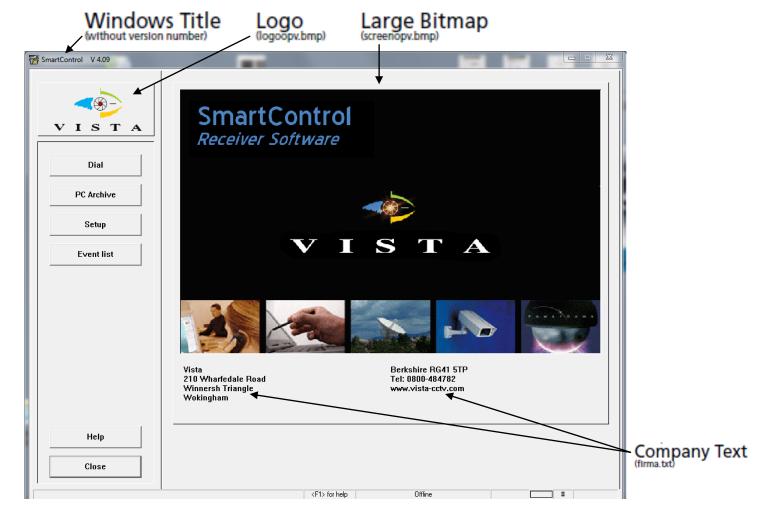

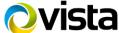

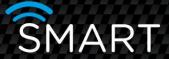

There are two bitmap graphics files called:

- logoopv.bmp and
- screenopv.bmp

The configuration file is called:

captionopv.ini.

Note: if you do a software update, these 3 OPV files are not overwritten.

#### Bitmap graphics files

The following sizes have been tested for bitmap graphics files:

#### logoopv.bmp (Logo):

- 172 x 76 pixels
- 130 x 60 pixels (for screen resolutions of < 1024 pixels in width)

# screenopv.bmp (Large Bitmap):

860 x 573 pixels

720 x 451 pixels (for screen resolutions of < 1024 pixels in width)

Note: the bitmaps must be available in standard Windows format with no more than 256 colours.

## **Configuration file**

Via the captionopy ini configuration file you can specify the program name, if applicable, to be displayed in the Windows Title. The Windows Title is adjusted with the following entry:

captionopv.ini [CAPTION] CAPTION=SmartControl

Note: the program name must not have more than 31 characters.

## **Before installation**

It is recommended that this file should contain the relevant contact information for your customers.

# firma.txt [ADRESSE]

FA1=Vista FA2=210 Wharfedale Road FA3=Winnersh Triangle FA4=Wokingham FA5=Berkshire RG41 5TP

FA6=Tel: 0800-484782 FA7=www.vista-cctv.com

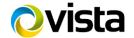